## <span id="page-0-0"></span>Computational Aircraft Prototype Syntheses

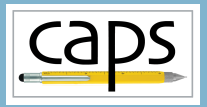

## Training Session 5 Aero Modeling: AVL and masstran ESP v1.19

# Marshall Galbraith Bob Haimes<br>
galbramc@mit.edu haimes@mit.edu

galbramc@mit.edu haimes@mit.edu Massachusetts Institute of Technology

#### John F. Dannenhoffer, III

jfdannen@syr.edu Syracuse University

Galbraith [CAPS Training - Session 5](#page-32-0) July 2021 1/33

<span id="page-1-0"></span>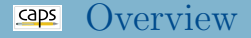

- [AVL Overview](#page-1-0)
	- [AVL Geometry Definition](#page-1-0)
	- [Reference Quantities](#page-1-0)
- [Control Surfaces and Stability Derivatives](#page-13-0)
- [AVL Eigenmode Analysis](#page-21-0)
	- [Pure AVL](#page-21-0)
	- [AVL and masstran](#page-21-0)
- [Linked Analysis Parameters](#page-28-0) [AVL and FRICTION](#page-28-0)
- [Suggested Exercises](#page-31-0)

#### Athena Vortex Lattice – AVL

Aerodynamic and flight-dynamic analysis of rigid aircraft

#### Extended Vortex-Lattice Model

- Aerodynamic Components
	- Lifting surfaces
	- Slender bodies
- Control deflections
	- Via normal-vector tilting
	- Leading edge or trailing edge flaps
- General freestream description
	- alpha, beta flow angles
	- p,q,r aircraft rotation
- Aerodynamic outputs
	- Forces and moments, in body or stability axes
	- Force and moment derivatives w.r.t. angles, rotations, controls

**AVI** Aerodynamic Analysis **Dynamic Stability Analysis** Aircraft Configuration Development

## Athena Vortex Lattice – AVL cont.

## Trim Calculation

- Operating variables
	- alpha, beta
	- $\bullet$  p,q,r
	- control deflections
- Constraints
	- direct constraints on variables
	- indirect constraints via specified CL, moments
	- level or banked horizontal flight
	- steady pitch rate (looping) flight

## Eigenmode analysis

- Predicts flight stability characteristics
- Rigid-body, quasi-steady aero model
- Eigenvalue root progression with a parameter
- Display of eigenmode motion in real time

#### Geometry specified with airfoil sections

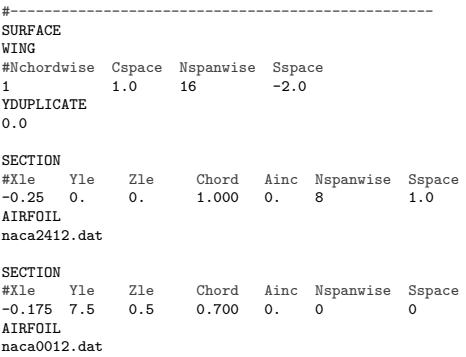

#### VLM geometry is flat panels

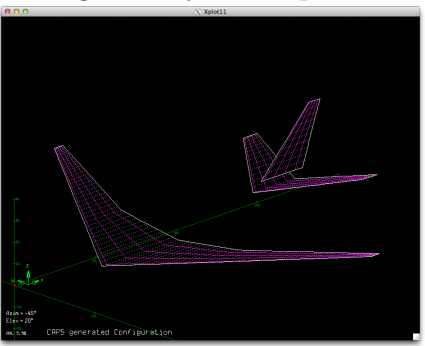

#### Vortex Lattice Geometry

#### AN INFORMATION CONTINUES IN THE ART OF A REPORT OF A  $\alpha \otimes 4 \otimes \alpha \otimes \cdots$ **Service Control TO TABLE** , .<br>Geboortes . Love Victoria **Branks** punggun p ererererer<br>1999999999999999  $e^{2}$ dollars and side mates build meplete, which generated 34 Melpour nester "comvocations in the best change to complete, which generated 11 Solyce

#### ESP geometry airfoil sections VLM geometry is flat panels

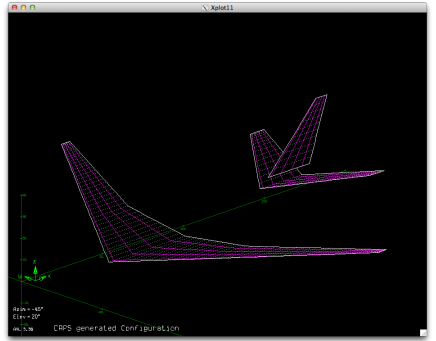

#### ESP geometry airfoil sections

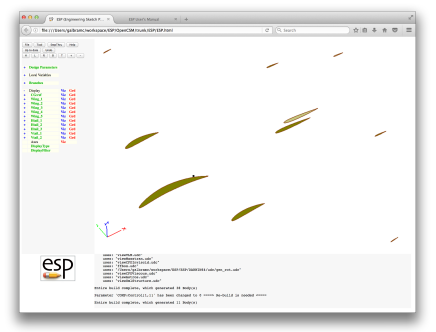

View Concept and VLM in ESP

cd training/CAPS/ESP serveCSM transport.csm

VIEW:Concept 0 VIEW:VLM 1

#### session05/avl\_1\_TransportGeom.py

```
# Load geometry [.csm] file
filename = os.path.join("..","ESP","transport.csm")
print ("\n==> Loading geometry from file \""+filename+"\"...")
myProblem = pyCAPS.Problem(problemName = "workDir_1_TransportGeom",
                           capsFile = filename,
                           outLevel = 0# Alias the geometry
transport = myProblem.geometry
# Change to VLM view
transport.cfgpmtr.VIEW.Concept = 0
transport.cfgpmtr.VIEW.VLM = 1
# view the geometry with ESP
print ("\n==> Viewing transport bodies...")
transport.view()
# Create AVL AIM
print ("\n==> Create AVL aim...")
avl = myProblem.analysis.create(aim = "avlAIM",
                                name = "av1")# view avl bodies with the capsViewer
print ("\n==> Viewing avl bodies...")
avl.geometry.view()
```
#### transport.view()

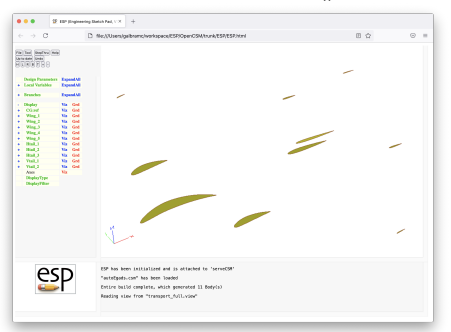

#### transport.view() avl.view()

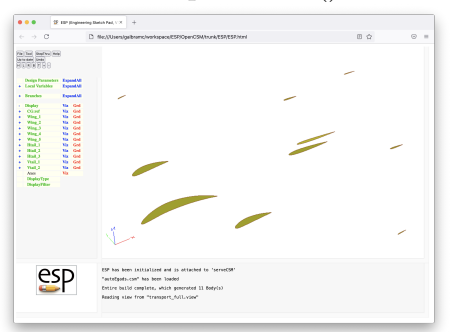

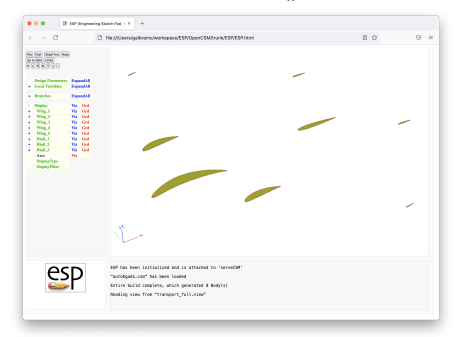

- Vertical tail is missing capsAIM attribute!
- ESP/viewVLM.udc must be fixed for session05 examples to work (uncomment line 218)

#### ESP/viewVLM.udc

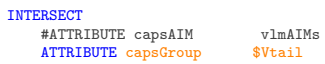

#### Very rich input data set

- Many geometric parameter
- Multiple bodies
- Many attributes on BODY/FACE/EDGE/NODE
- Not all error checking can be automated
- Significant user responsibility to check consistency
- Always check initial setup as much as possible

#### AVL AIM Inputs and Outputs

## AVL AIM Documentation

#### Reference Quantities

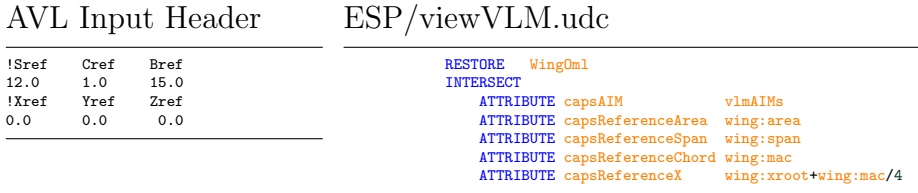

#### capsReference\* attributes

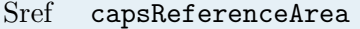

- 
- 
- 

area for coefficients  $(C_L, C_D, C_m, \text{etc})$ Cref capsReferenceChord chord for pitching moment  $(C_m)$ Bref  $\;$  capsReferenceSpan  $\;$  span for roll,yaw moments  $(C_l,\,C_n)$ Xref capsReferenceX location for moments, rotation rates

capsReference\* attributes on one or more bodies (consistent)

<span id="page-13-0"></span>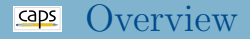

#### • [AVL Overview](#page-1-0)

- [AVL Geometry Definition](#page-1-0)
- [Reference Quantities](#page-1-0)

#### [Control Surfaces and Stability Derivatives](#page-13-0)

- [AVL Eigenmode Analysis](#page-21-0)
	- [Pure AVL](#page-21-0)
	- [AVL and masstran](#page-21-0)
- [Linked Analysis Parameters](#page-28-0) [AVL and FRICTION](#page-28-0)
- [Suggested Exercises](#page-31-0)

#### Vortex Lattice Geometry with Controls

- Controls specified with airfoil sections
- Airfoil interpolation?

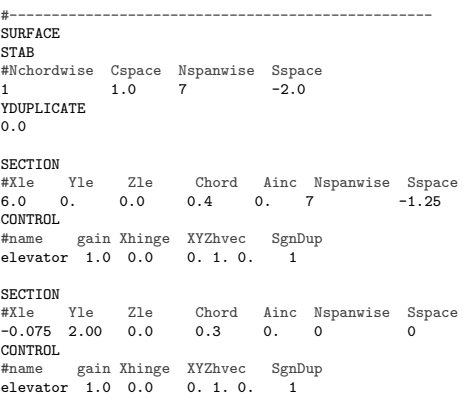

#### Mesh clustering around controls

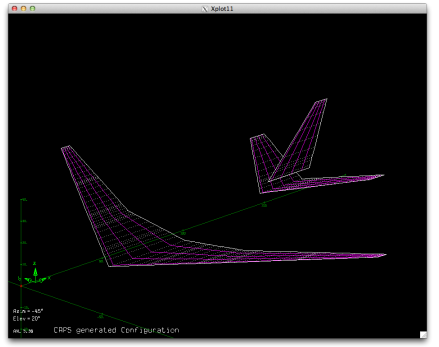

#### Vortex Lattice Geometry with Controls

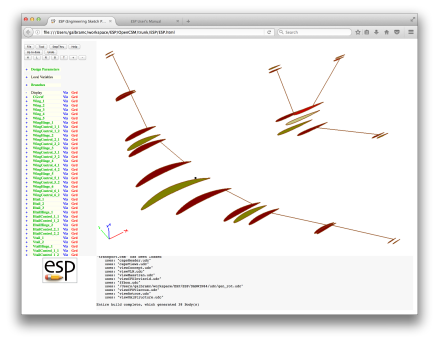

#### ESP control airfoil sections (red) Mesh clustering around controls

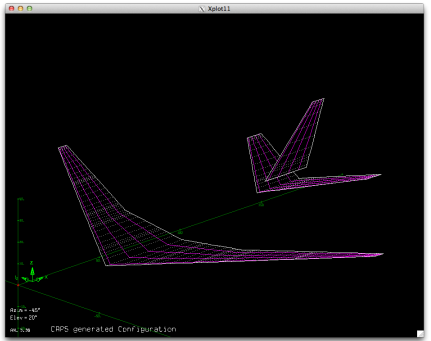

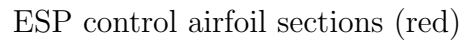

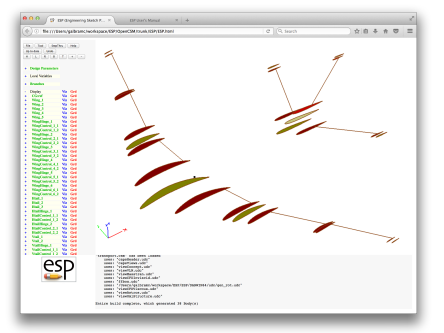

View Concept and VLM in ESP

cd training/CAPS/ESP serveCSM transport.csm

VIEW:Concept 0 VIEW:VLM 1

COMP:Control 1

#### vlmControl "Name" Attribute

- vlmControl "Name" specifies a section with a control surface
	- "Name" is the name of the control surface
	- Value is chord fraction of hinge line

## session05/avlPlaneVanilla.csm

Wing Right Tip Airfoil

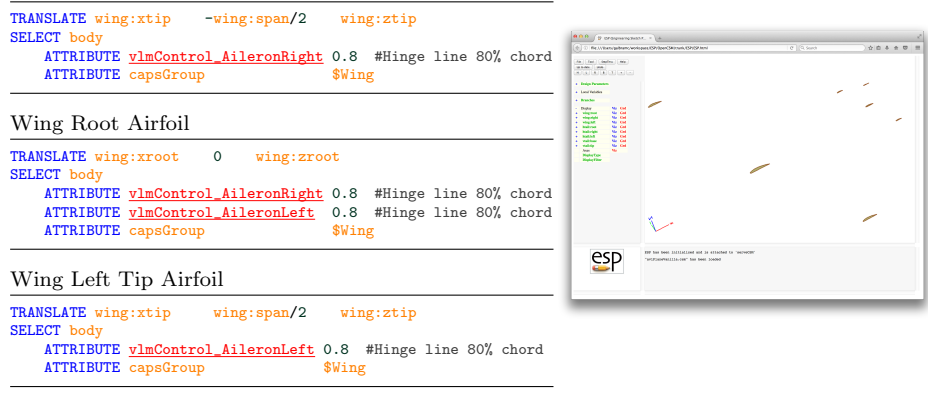

#### vlmControl "Name" Attribute

- vlmControl "Name" specifies a section with a control surface
	- "Name" is the name of the control surface
	- Value is chord fraction of hinge line

#### session05/avlPlaneVanilla.csm

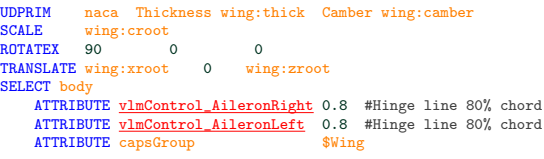

#### session05/avl 2 PlaneVanillaControl.py

```
# Set control surface parameters
aileronLeft = {"deflectionAngle" : -25.0}
aileronRight = {"deflectionAngle" : 25.0}
elevator = \{"deflectionAngle" : 5.0}
rudder = {\text{``deflectionAngle'' : -2.0}}avl.input.AVL_Control = {"AileronLeft" : aileronLeft ,
                         "AileronRight": aileronRight,
                         "Elevator" : elevator ,
```
#### Transport Controls

#### ESP/transport.csm

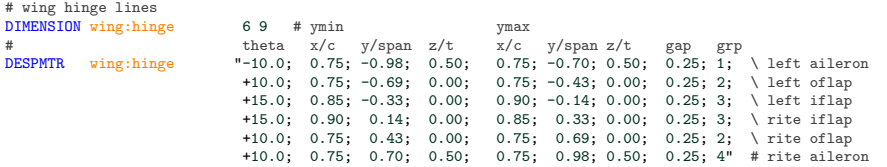

#### ESP/viewVLM.udc

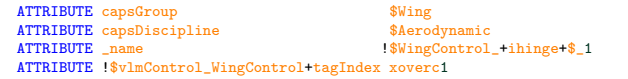

#### session05/avl\_3\_TransportControl.py

 $controls = \{\}$ 

```
hinge = transport.despmtr.wing.hinge
for i in range(len(hinge)):
    controls["WingControl_"+str(int(hinge[i][8]))] = {"deflectionAngle": hinge[i][0]}
```
#### Transport Stability Derivatives

#### Stability derivatives available as analysis outputs

#### session05/avl\_3\_TransportControl.py

```
print ("\n==> Some stability derivatives")
print ("--> CLa =", av1.output["CLa"] .value ) # - Alphaprint ("--> CLb =". avl.output["CLb"].value ) # - Beta
print ("-> CLp' =", av1.output["CLp'"] .value) # - Roll rateprint ("-> CLq" = " avl.output["CLq""].value) # - Pitch rate
print ("--> CLr' =", av1.output["CLr"'].value) # - Yaw rate# Get neutral point, CG and MAC
Xnp = av1.output.Xnp
Xcg = avl.output.Xcg
MAC = transport.outpmtr.wing.mac
StaticMargin = (Xnp - Xcg)/MAC
print ("-> Xcg = " , Xcg)print ("-> Xnp = " , Xnp)print ("--> StaticMargin = ", StaticMargin)
ControlStability = avl.output.ControlStability
for key in ControlStability.keys():
    print("-->", key, ControlStability[key])
```
<span id="page-21-0"></span>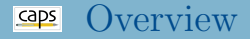

#### • [AVL Overview](#page-1-0)

- [AVL Geometry Definition](#page-1-0)
- [Reference Quantities](#page-1-0)

[Control Surfaces and Stability Derivatives](#page-13-0)

- [AVL Eigenmode Analysis](#page-21-0) • [Pure AVL](#page-21-0) [AVL and masstran](#page-21-0)
- [Linked Analysis Parameters](#page-28-0) [AVL and FRICTION](#page-28-0)
- [Suggested Exercises](#page-31-0)

#### Eigenmode analysis

- Stable configuration: all negative real Eigen values
- Requires realistic:
	- Configuration
	- Mass, CG, and inertia data
	- Flight conditions
- AVL Eigenmode analysis requires dimensional units
	- Geometry units defined with capsLength BODY attribute

#### ESP/transport.csm

# Define length units of the geometry ATTRIBUTE capsLength \$ft

#### Defining the unit system

- Define units consistent with udunits2 convection
- Define the unit system
- Analysis unitSystem triggers inputs/outputs with units

#### session05/avl\_4\_TransportEigen.py

```
# Define units
     = pyCAPS.Unit("meter")
k\epsilon = pvCAPS. Unit ("k\epsilon")
s = pyCAPS.Unit('s")K = \overline{\text{pvCAPS}} \cdot \text{Unit}(\text{``Kelvin''})dev = vCAPS.Uinit('degree")ft = pyCAPS.Unit("ft")slug = pyCAPS.Unit("slug")
lb = pyCAPS.Uinit('1b")unitSystem={"mass":kg, "length":m, "time":s, "temperature":K}
```

```
avl = myProblem.analysis.create(aim = "avlAIM",
                                name = "av1".unitSystem = unitSystem)
```

```
# Set analysis specific variables
avl.input.Mach = 0.5
avl.input.Alpha = 1.5*deg
av1.input.Beta = 0.0*der
```
## Eigenmode Analysis with Static Components

#### Specifying Eigenmode Analysis dimensional inputs

#### session05/avl 4 TransportEigen.py

```
# Inspired by the b737.mass avl example file
# mass CGx CGy CGz Ixx Iyy Izz
cockpit = {"mass": 3000 * lb, "CG":[ 8, 0, 5] * ft, "massInertia":[0. , 0. , 0. ] * lb*ft**2}
wing = {\{^\text{{}{}{}{}{}{}_{\text{{}}}}\} \times 19420 * 1b, \text{ } \text{ }{}''GG'' : [\text{ }78, \text{ } 0, \text{ } -1] * \text{ }ft, \text{ } \text{ } {}''{}_{\text{{}}}\text{mass} \text{Inertia} : [\text{ }8.0e6, \text{ } 0.1e6, \text{ } 8.1e6] * 1b *ft * *2}\}fuselage = {"mass":33720 * lb, "CG":[105, 0, 2] * ft, "massInertia":[0.7e6, 18.9e6, 19.6e6] * lb*ft**2}
tailcone = {"mass": 310 * 1b, "CG": [145, 0, 0] * ft, "massInertia": [0, , 0, , 0, ] * 1b*ft**2}
Htail = {"mass": 528 * lb, "CG":[160, 0, 2] * ft, "massInertia":[0.0e6, 0.0e6, 0.0e6] * lb*ft**2}
V \text{tail} = {"mass": 616 * lb, "CG":[100, 0, 8] * ft, "massInertia":[0.1e6, 0.0e6, 0.1e6] * lb*ft**2}
Main_gear = {"mass": 4500 * lb, "CG":[ 76, 0, -4] * ft, "massInertia":[0.5e6, 0.0 , 0.5e6] * lb*ft**2}
Nose_gear = {"mass": 1250 * lb, "CG":[ 36, 0, -5] * ft, "massInertia":[0. , 0. , 0. ] * lb*ft**2}
avl.input.MassProp = \{``\text{cockpit}'' : \text{cockpit}\}<br>"wing" : wing
                         "wing"
                         "fuselage" : fuselage ,
                         "tailcone" : tailcone ,
                         "Htail" : Htail ,
                         "Vtail" : Vtail ,
                         "Main_gear": Main_gear,
                         "Nose_gear": Nose_gear}
avl.input.Gravity = 32.18 * ft/s**2av1. input.Density = 0.002378 * slug/ft**3avl.input.Velocity = 250.0 * m/s
```
#### Eigenmode Analysis with masstran

#### Check bodies passed to avl and masstran

#### session05/avl masstran 5 Geom.py

```
transport.cfgpmtr.VIEW.Concept = 0<br>transport.cfgpmtr VIEW.VIM = 1
transport.cfgpmtr.VIEW.VLM
transport.cfgpmtr.VIEW.OmlStructure = 1
# Enable fuselage and lifting surfaces<br>transport cformtr COMP Wing = 1
transport.cfgpmtr.COMP.Wing = 1<br>transport.cfgpmtr.COMP.Fuse = 1
transport.cfgpmtr.COMP.Fuse = 1<br>transport.cfgpmtr.COMP.Htail = 1
transport.cfgpmtr.COMP.Htail = 1<br>transport.cfgpmtr.COMP.Vtail = 1
transport.cfgpmtr.COMP.Vtail
transport.cfromtr.COMP.Control = 0# Create AVL AIM
avl = myProblem.analysis.create(aim = "avlAIM",
                                          name = "av1")print ("\n==> Vewing AVL geometry")
avl.geometry.view()
masstran = myProblem.analysis.create(aim = "masstranAIM",
                                                name = "masstran")
print ("\n==> Vewing Masstran geometry")
```

```
masstran.geometry.view()
```
#### Eigenmode Analysis with masstran

#### • Get mass properties from masstran

```
s_{\rm e}session05/\text{av}l masstran 6 Eigen.py
```

```
# Set property
shell = {"propertyType" : "Shell",
         "material" : "Unobtainium",
         "membraneThickness" : 0.02 * ft}
masstran.input.Property = {"fuseSkin" : shell,
                          "wingSkin" : shell,
                          "htailSkin": shell,
                          "vtailSkin": shell}
print ("\n==> Computing mass properties...")
masstran.preAnalysis()
masstran.postAnalysis()
aircraft_mass = masstran.output.Mass
aircraft_CG = masstran.output.CG
aircraft I = masstran.output.I Vector
aircraft_skin = {"mass":aircraft_mass, "CG":aircraft_CG, "massInertia":aircraft_I}
print ("\n==> Computed mass properties...")
print ("--> aircraft_skin = ", aircraft_skin)
```
#### • Pass mass properties to AVL

#### $s_{\rm e}$ session $05/\text{av}$ l masstran 6 Eigen.py

# mass CGx CGy CGz Ixx Iyy Izz cockpit = {"mass": 3000 \* lb, "CG":[ 8, 0, 5] \* ft, "massInertia":[0. , 0. , 0. ] \* lb\*ft\*\*2} Main\_gear = {"mass": 4500 \* lb, "CG":[ 76, 0, -4] \* ft, "massInertia":[0.5e6, 0.0 , 0.5e6] \* lb\*ft\*\*2} Nose gear = {"mass": 1250 \* lb, "CG":[ 36, 0, -5] \* ft, "massInertia":[0. , 0. , 0. ] \* lb\*ft\*\*2} avl.input.MassProp = {"aircraft\_skin": aircraft\_skin, "cockpit" : cockpit , "Main\_gear" : Main\_gear , "Nose\_gear" : Nose\_gear  $av1.input.Gravity = 32.18 * ft/s**2$  $av1. input.Density = 0.002378 * slug/ft**3$ avl.input.Velocity = 250.0 \* m/s

<span id="page-28-0"></span>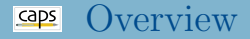

#### • [AVL Overview](#page-1-0)

- [AVL Geometry Definition](#page-1-0)
- [Reference Quantities](#page-1-0)
- [Control Surfaces and Stability Derivatives](#page-13-0)
- [AVL Eigenmode Analysis](#page-21-0)
	- [Pure AVL](#page-21-0)
	- [AVL and masstran](#page-21-0)
- [Linked Analysis Parameters](#page-28-0) [AVL and FRICTION](#page-28-0)
- [Suggested Exercises](#page-31-0)

## Linking Analysis Input/Output

## FRICTION

- Virginia Tech Aerodynamics and Design Software Collection
- Estimates subsonic skin friction and form drag
- Suitable for aircraft preliminary design
- Link FRICTION output drag to AVL input profile drag
- Couples DIRTY/CLEAN process
- Automatically transfers data
- Data "shape" and "type" must be the same

#### session05/avl friction 7 Link.py

avl.input["CDp"].link(friction.output["CDtotal"])

## Common Analysis Parameters

- Both FRICTION and AVL have "Mach" input (must be consistent)
- Create a common analysis parameter and link to AVL/FRICTION input

session05/avl friction 7 Link.py

```
# Create shared analysis input parameter
mach = myProblem.parameter.create("Mach", 0.1)
```
friction.input["Mach"].link(mach)

avl.input["Mach"].link(mach)

machRange =  $[mach.value + i*0.1 for i in range(7)]$ for M in machRange: # Set mission parameters - AIMs will be updated automatically due to link mach.value = M

## <span id="page-31-0"></span>Suggested Exercises

## Multiple Shells

Create multiple materials and shell properties for the transport components in avl masstran 6 Eigen.py

## Multiple AIMs

- Create multiple masstran AIM instances for the transport components in avl masstran 6 Eigen.py
	- Note: viewOmlStructure has same capsIntent as F-118

## Main Gear

Use wing:xroot and wing:mac to position the main gear CGx in avl masstran 6 Eigen.py as a fraction of wing:mac downstream of wing:xroot

## <span id="page-32-0"></span>Stable Transport

- Resize tail and modify mass properties of avl masstran 6 Eigen.py to make a stable transport (all negative real Eigen values)
	- See session05/transport Htail.py as an example of sweeping through tail size

Create your own (optionally share it [galbramc@mit.edu](mailto:galbramc@mit.edu))